# МIНIСТЕРСТВО ОСВIТИ I НАУКИ УКРАЇНИ ЛЬВIВСЬКИЙ НАЦIОНАЛЬНИЙ УНIВЕРСИТЕТ IМЕНI IВАНА ФРАНКА

Факультет прикладної математики та iнформатики

Кафедра програмування

# Дипломна робота

Використання методiв комп'ютерного зору i машинного навчання для розробки безконтактних iнтерфейсiв

Виконав:

студент 4 курсу, групи ПМI-41

спецiальностi 122 Комп'ютернi науки та

iнформацiйнi технологiї (iнформатика)

Мацькiв П. А.

(пiдпис) (призвiще та iнiцiали) Керiвник доцент Музичук А.О. (пiдпис) (призвiще та iнiцiали) Рецензент

(пiдпис) (призвiще та iнiцiали)

#### **ЛЬВІВСЬКИЙ НАЦІОНАЛЬНИЙ УНІВЕРСИТЕТ ІМЕНІ ІВАНА ФРАНКА**

Факультет прикладної математики та інформатики

Кафедра програмування

Спеціальність 122 Комп'ютерні науки та інформаційні технології (інформатика) (шифр і назва)

**«ЗАТВЕРДЖУЮ»**

**\_\_\_\_\_\_\_\_\_\_\_\_\_\_\_\_\_\_\_\_\_\_\_\_\_\_\_\_\_\_\_\_\_\_\_\_\_\_\_\_\_\_**

**Завідувач кафедри**

**" " 20 року**

### **ЗАВДАННЯ**

#### **НА ДИПЛОМНУ РОБОТУ СТУДЕНТУ**

Мацьківа Павла Анатолійовича ( прізвище, ім'я, по батькові)

1. Тема роботи Використання методів комп'ютерного зору і машинного навчання для розробки безконтактних інтерфейсів.

керівник роботи Музичук Анатолій Омелянович, кандидат фізико-математичних наук, доцент,

( прізвище, ім'я, по батькові, науковий ступінь, вчене звання)

затверджені Вченою радою факультету від "13" вересня 2022 року №15

2. Строк подання студентом роботи 13 червня 2023 року

3. Вихідні дані до роботи

\_\_*Програмні засоби бібліотек вільного доступу OpenCV та MediaPipe для розпізнавання відеозображень*

#### 4. Зміст дипломної роботи (перелік питань, які потрібно розробити)

\_\_*1) Визначити актуальність та проблематику безконтактних інтерфейсів.*

\_\_\_\_\_\_\_\_\_\_\_\_\_\_\_\_\_\_\_\_\_\_\_\_\_\_\_\_\_\_\_\_\_\_\_\_\_\_\_\_\_\_\_\_\_\_\_\_\_\_\_\_\_\_\_\_\_\_\_\_\_\_\_\_\_\_\_\_\_

\_\_*2) Дослідити та обрати технології та методи, які будуть використовуватися для реалізації безконтактних інтерфейсів.*

\_\_*3) Розробити та продемонструвати перший метод безконтактного керування - метод керування жестами.*

\_\_*4) Розробити та продемонструвати другий метод безконтактного керування - метод керування рухами.*

\_\_*5) Розробити графічний інтерфейс для демонстрації та тестування обох методів.*

\_\_*6) Провести тестування. Удосконалити методи керування та інтерфейс згідно з результатами тестування.*

\_\_*7) Порівняти обидва методи керування. Визначити їхні переваги та недоліки.*

5. Перелік графічного матеріалу (з точним зазначенням обов'язкових креслень) \_\_*Діаграма роботи програми, таблиці матриць невідповідності, таблиця команд, таблиця порівнянь, GUI*

6. Консультанти розділів роботи

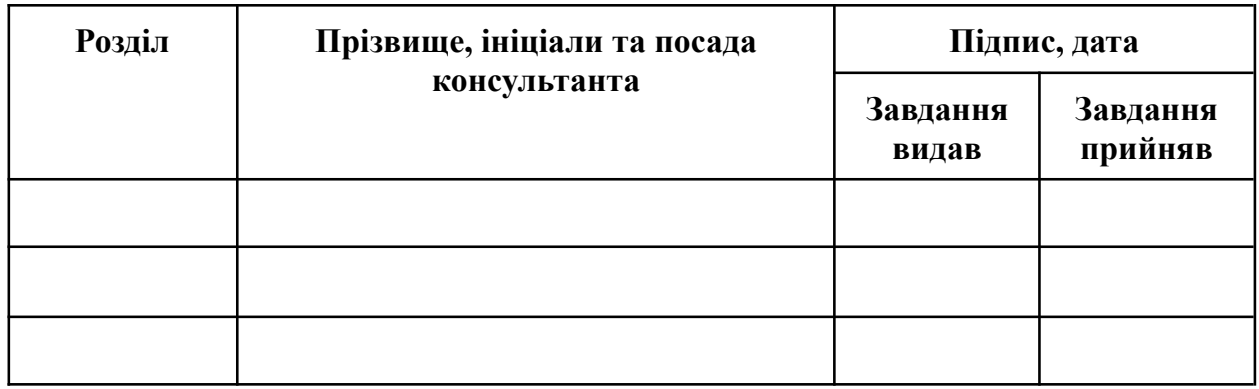

7. Дата видачі завдання \_\_\_\_13 вересня 2022 року\_\_\_\_\_\_\_\_\_\_\_\_\_\_\_\_\_\_\_\_\_\_\_\_\_\_\_\_\_\_\_\_\_

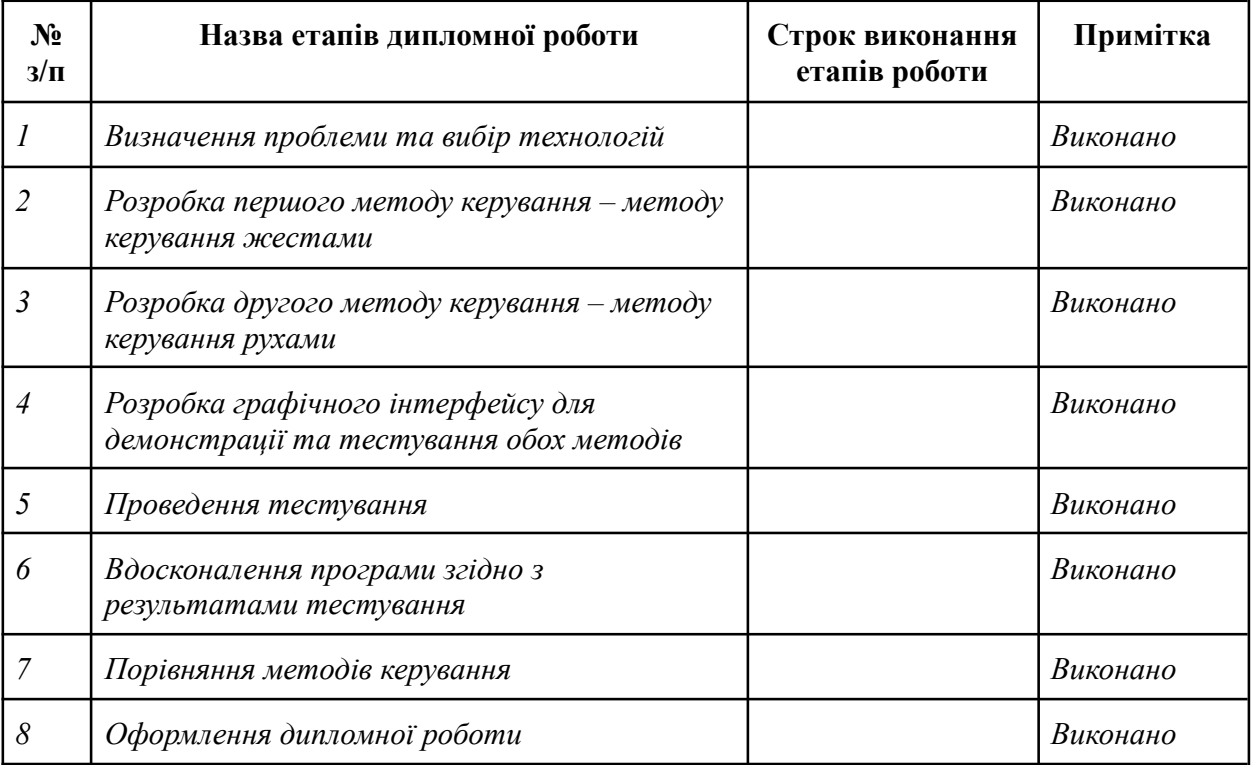

## **КАЛЕНДАРНИЙ ПЛАН**

**Студент \_\_\_\_\_\_\_\_\_\_\_\_\_ Мацьків П.А.**

(підпис)

**Керівник роботи \_\_\_\_\_\_\_\_\_\_\_\_\_\_ Музичук А.О.**

(підпис)

### Автореферат

Назва: Використання методiв комп'ютерного зору i машинного навчання для розробки безконтактних iнтерфейсiв

Актуальнiсть теми: Безконтактнi iнтерфейси вирiшують проблеми доступностi та гiгiєнiчностi користування комп'ютерами. Вони особливо важливi для користувачiв з обмеженими можливостями, оскiльки можуть служити кращою альтернативою звичайнiй периферiї. Також вони дають змогу запобiгти розповсюдженню iнфекцiй в медичних закладах, оскiльки iнфекцiї часто передаються через поверхнi периферiї.

Мета: Реалiзацiя безконтактних методiв керування комп'ютером, заснованих на зчитуваннi жестiв та рухiв користувача, а також налаштування графiчного iнтерфейсу для дослiдження та тестування цих методiв.

Методи: В дипломнiй роботi представлено два безконтактних iнтерфейса користувача, що не потребують спецiального пристрою для роботи, достатньо лише вебкамери. Перший метод – метод керування жестами розпiзнає 6 жестiв та виконує команду вiдповiдно до показаного жесту. Другий метод – метод керування рухами вiдслiдковує позицiю руки у просторi та перетягує курсор мишi вiдповiдно до позицiї руки.

Результати: Було розроблено два безконтактних iнтерфейса для керування комп'ютером, що використовують вебкамеру для вiдслiдковування рухiв користувача. Цi iнтерфейси були протестованi та вдосконаленi згiдно з результатами тестування.

Посилання на програму:<https://github.com/Deainsi/tui-navigation-model>

# **ЗМIСТ**

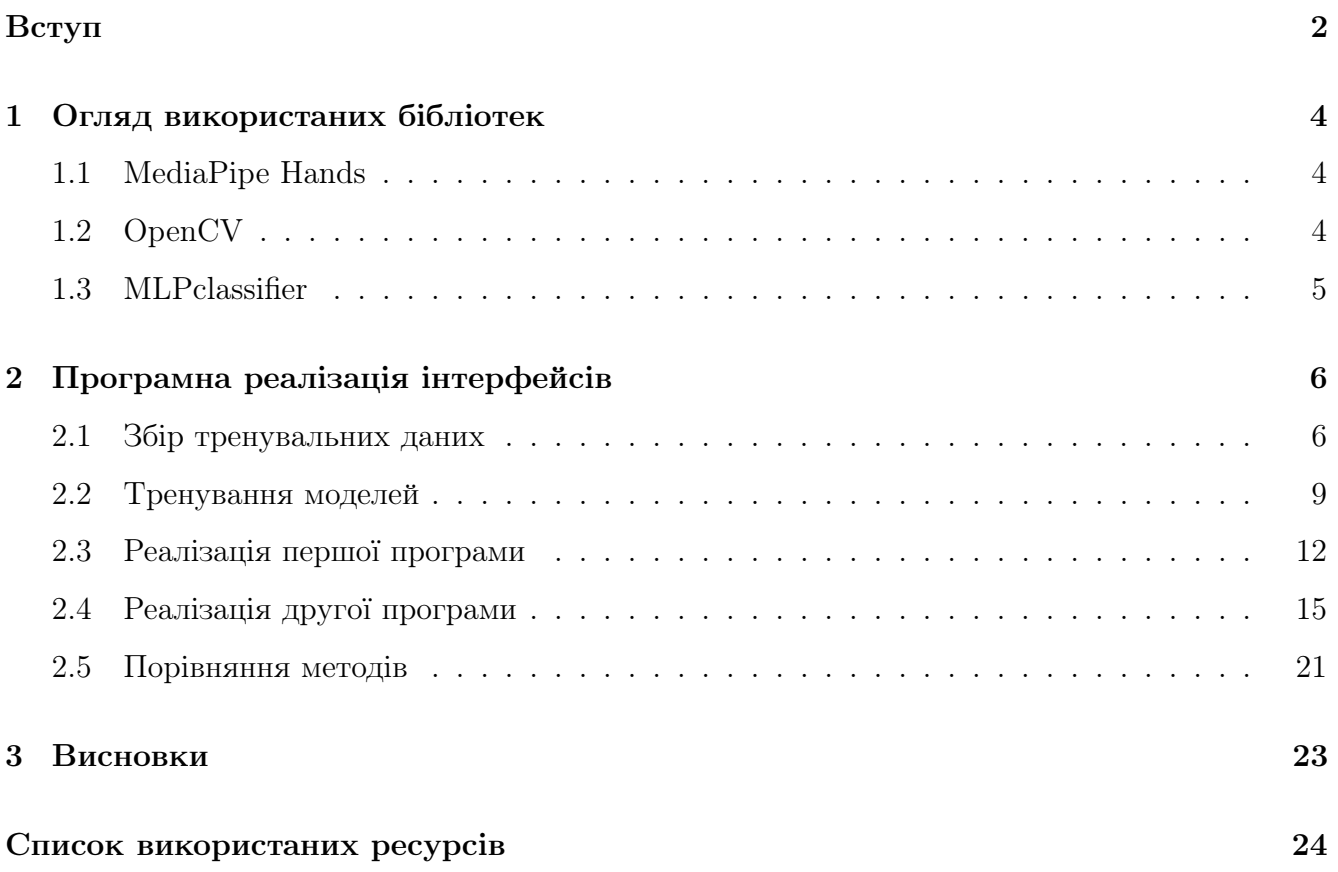

### <span id="page-6-0"></span>ВСТУП

**Актуальнiсть теми.** Безконтактнi iнтерфейси вирiшують проблеми доступностi та гiгiєнiчностi користування комп'ютерами. Для користувачiв з обмеженими можливостями такi iнтерфейси можуть бути кращою альтернативою за звичну периферiю. Для людей з обмеженою мобiльнiстю або вадами зору технологiї голосового контролю дають змогу виконувати простi задачi iнтерфейсу, зокрема доступ до iнформацiї онлайн i використання електронної пошти. Також люди з обмеженою мобiльнiстю можуть використовувати технологiї вiдслiдковування руху очей та розпiзнавання жестiв. Вони отримають змогу керувати комп'ютерами за допомогою малих та простих рухiв, а не комбiнацiй, якi можуть спричинити проблеми для людей з гiршою моторикою. Щодо гiгiєни, то у медичних закладах такi iнтерфейси можуть запобiгти розповсюдженню iнфекцiї, оскiльки вони передаються через поверхнi периферiї. Це також стосується i повсякденного життя, оскiльки люди взаємодiють з рiзними термiналами.

Iснуючі реалізації. Безконтактні інтерфейси – це не нова ідея. Залежно від визначення, "безконтактний iнтерфейс" Nintendo Power Glove, випущений у 1989 роцi, можна вважати методом управлiння безконтакними iнтерфейсами. Також iснують i новiшi та вдалiшi програмнi продукти, якi базуються на поняттi "безконактного iнтерфейсу":

- Microsoft kinect [\[13\]](#page-28-1) це невдала спроба Майкрософт революціонувати iгрову індустрію. Хоч майбутнього у сферi геймiнгу у нього немає, вiн знайшов своє мiсце у [медицинi](https://healthcare-digital.com/technology-and-ai/xbox-kinect-healthcare-winning-combination) та навiть [освiтi.](https://news.microsoft.com/2012/03/06/teachers-are-using-kinect-for-xbox-360-to-engage-students-and-bring-learning-to-life/) Як девайс кiнект вiдслiдковує рухи та жести користувача за допомогою комп'ютерного зору та дає змогу керувати системою Xbox (сучаснi версiї мають sdk для windows).
- Google Home[\[14\]](#page-28-2) розумний динамiк, що використовує NLP для взаємодiї з користувачами. За допомогою цього пристрою користувачi можуть отримувати iнформацiю, контролювати елементи розумного будинку, здiйснювати покупки тощо.
- Leap Motion Controller [\[15\]](#page-28-3) невеличкий пристрій, який відслідковує рухи руки користувача за допомогою iнфрачервоних камер, а програма будує тривимiрний скелет руки. Використовуючи Leap Motion Controller, можна грати в iгри або взаємодiяти з вiртуальними тривимiрними об'єктами.
- Девайси для вiдслiдковування руху очей це пристрої, що вiдслiдковують рухи очей користувачiв й дають їм змогу керувати комп'ютером лише поглядом.

• VR шоломи – це шоломи вiртуальної реальностi, якi вiдслiдковують рухи рук за допомогою контролерiв, або камер у тривимiрному просторi. Завдяки цьому користувачi можуть взаємодiти з вiртуальним середовищем без фiзичного контакту.

У данiй роботi представлено два безконтактних iнтерфейса користувача, що не потребують спецiального пристрою для роботи, достатньо лише вебкамери. Перший метод – метод керування жестами розпiзнає 6 жестiв та виконує команду вiдповiдно до показаного жесту. Другий метод – метод керування рухами вiдслiдковує позицiю руки у просторi та перетягує курсор мишi вiдповiдно до позицiї руки.

Метою цієї роботи є реалізація безконтаних методів керування комп'ютером, занованих на зчитуваннi жестiв та рухiв користувача. Також мета даної працi полягає у налаштуваннi графiчного iнтерфейсу для дослiдження та тестування цих методiв. Вiдповiдно до мети потрiбно виконати наступнi завдання:

1. Реалiзувати методи безконтактного керування ПК.

2. Створити GUI.

3. Провести тестування цих методiв на iнтерфейсi.

4. Вдосконалити методи керування та iнтерфейс згiдно з результатами тестування.

5. Порiвняти методи.

### <span id="page-8-0"></span>1 Огляд використаних бiблiотек

#### <span id="page-8-1"></span>1.1 MediaPipe Hands

Розпiзнавання руху рук – це доволi складне завдання для комп'ютерного зору, оскiльки руки можуть часто загороджувати одна одну. Також трапляється, що комп'ютер "не бачить" всiх частин навiть однiєї руки. До того ж на руцi вiдсутня висока контрастнiсть кольорiв.

Для розпiзнавання кистi руки у цiй курсовiй роботi використовується бiблiотека MediaPipe Hands[\[8\]](#page-28-4) вiд Google. Ця бiблiотека дозволяє розпiзнавати форму руки, не потребуючи багато ресурсiв, тож її можна викорстувувати навiть у програмах для смартфонiв. Дана бiблiотека використовує 2 моделi для розпiзнавання руки: модель розпiзнавання долонi та модель для локалiзацiї лендмарок руки.

Модель розпiзнавання долонi використовується для того, щоб знайти руку на зображеннi. Оскiльки просто розпiзнати руку доволi тяжко, спочатку використовується ця модель, що знаходить долоню та повертає приблизнi межi, в яких знаходиться рука.

Модель лендмарок руки отримує обрiзане зображення з рукою та розставляє 21 3D лендмарку (див. рис. [1\)](#page-8-3). Також отримати приблизнi межi, в яких знаходиться рука, можна з лендмарок з попереднього кадра. Тож модель розпiзнавання долонi викликається тiльки за потреби.

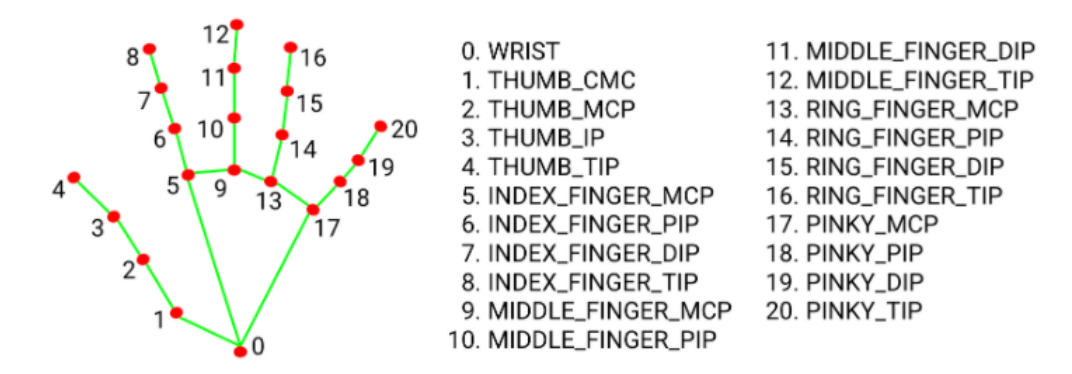

<span id="page-8-3"></span>Рис. 1: Модель кистi руки

#### <span id="page-8-2"></span>1.2 OpenCV

Для зчитування зображення з камери викорстовується бiблiотека OpenCV [\[7\]](#page-28-5). Вiдео з камери зчитується покадрово у форматi BGR як масив NumPy [\[5\]](#page-28-6). Кадри передаються моделi mediapipe для отримання масиву лендмарок. Модель очiкує вхiдне зображення у форматi RGB. Отже, для кращого результату кадр, отриманий за допомогою OpenCV, потрбiно конвертувати.

#### <span id="page-9-0"></span>1.3 MLPclassifier

Класифiкацiя – це одна з найвагомiших проблем машинного навчання, умiння комп'ютерiв класифiкувати та категоризувати зображення, символи, будь-який iнший вид iнформацiї, що є цiнним у сучасному свiтi. MLP(Multi-layer perceptron (багатошаровий персептрон)) класифiкатор, який згiдно своєї власної назви, пов'язаний з нейронними мережами. Вiн складається з кiлькох шарiв, включаючи вхiдний шар, один або бiльше прихованих шарiв i вихiдний шар. Вхiдний шар отримує характеристики, прихованi шари витягують вiдповiдну iнформацiю, а вихiдний шар забезпечує остаточне рiшення щодо класифiкацiї. Модель коригує свої ваги та змiщення пiд час навчання за допомогою зворотного поширення, мiнiмiзуючи рiзницю мiж прогнозованими та справжнiми мiтками.

### <span id="page-10-0"></span>2 Програмна реалiзацiя iнтерфейсiв

Програмний код iнтерфейсiв реалiзовано мовою Python з використанням бiблiотек Pandas[[2\]](#page-28-7), NumPy, Scikit<sup>[\[6\]](#page-28-8)</sup>, OpenCV, Mediapipe, PyAutoGUI<sup>[\[9\]](#page-28-9)</sup>. Програма для тренування моделі складається з двох частин: модуль для збору тренувальних даних та модуль для тренування моделi.

У першiй програмi навiгацiя вiдбувається шляхом використання жестiв. За основу взято код програми для безконтактних iнтерфейсiв[\[10\]](#page-28-10). У цiй програмi є 2 моделi, перша розпiзнає жести для навiгацiї меню, друга – для введення числових значень.

У другiй програмi навiгацiя вiдбувається у спосiб, при якому вiдслiдковується позицiя долонi. Модель цiєї програми розпiзнає лише 2 жести – вiдкрита та закрита долоня. Якщо вона закрита, то ми iмiтуємо натискання лiвої кнопки мишi. Для цiєї програми було створено iнтерфейс, використовуючи React, аби продемонструвати можливостi даного методу в бiльш сприятливих умовах.

#### <span id="page-10-1"></span>2.1 Збiр тренувальних даних

У програмi реалiзовано 2 способи збору тренувальних даних: збiр даних зi зображення, або наживо. У першiй реалiзацiї потрiбно задати шлях до папки зi зображеннями та жест, яким ми хочемо класифiкувати цi зображення.

Програма iтеративно проходиться по усiх зображеннях у папцi, виконуючи такi кроки:

- 1. Зображення зчитується за допомогою функцiї бiблiтеки OpenCV imread.
- 2. Зображення обробляється функцiєю process бiблiотеки mediapipe.
- 3. З результату [2] ми беремо лендмарки й записуємо їх у файл з тренувальними даними.

У цiй реалiзацiї зображення можна класифiкувати будь-яким жестом.

Друга реалiзацiя є бiльш обмеженою у кiлькостi можливих класiв, їх лише шiсть: 0, 1, 2, 3, 4, 5. Зображення у цiй реалiзацiї надходять з вiдеокамери користувача, викорстовуючи функцiю бiблiотеки OpenCV – VideoCapture. Зображення знову обробляється функцiєю process бiблiотеки mediapipe. За допомогою лендмарок для кожного пальця на однiй руцi, ми перевіряємо, чи він зігнутий у функції is finger up.

На кожен палець припадає по 4 лендмарки. Ми знаходимо їх у масивi лендмарок довжиною 21. Нульовим елементом у цьому масивi є лендмарка зап'ястя. Алгоритм збору тренувальних даних такий:

- 1. Обраховуємо вiдстань вiд зап'ястя до пальця, довжину пальця та вiдстань вiд зап'ястя до кiнчика пальця.
- 2. Маючи 3 довжини з [1], ми можемо порахувати кут згину пальця, використовуючи теорему косинусiв.
- 3. Якщо кут бiльше 160°, або 150° для великого пальця, то ми вважаємо що палець розiгнутий.
- 4. Рахуємо кiлькiсть розiгнутих пальцiв та класифiкуємо зображення вiдповiдним жестом.
- 5. Рахуємо кiлькiсть кадрiв на секунду.
- 6. Отриманi данi ми записуємо у файл для тренувальних даних, а також зберiгаємо зображення.

Для того, щоб закрити програму, користувачу потрiбно натиснути Esc. Приклад роботи продемонстровано на рис. [2.](#page-12-0)

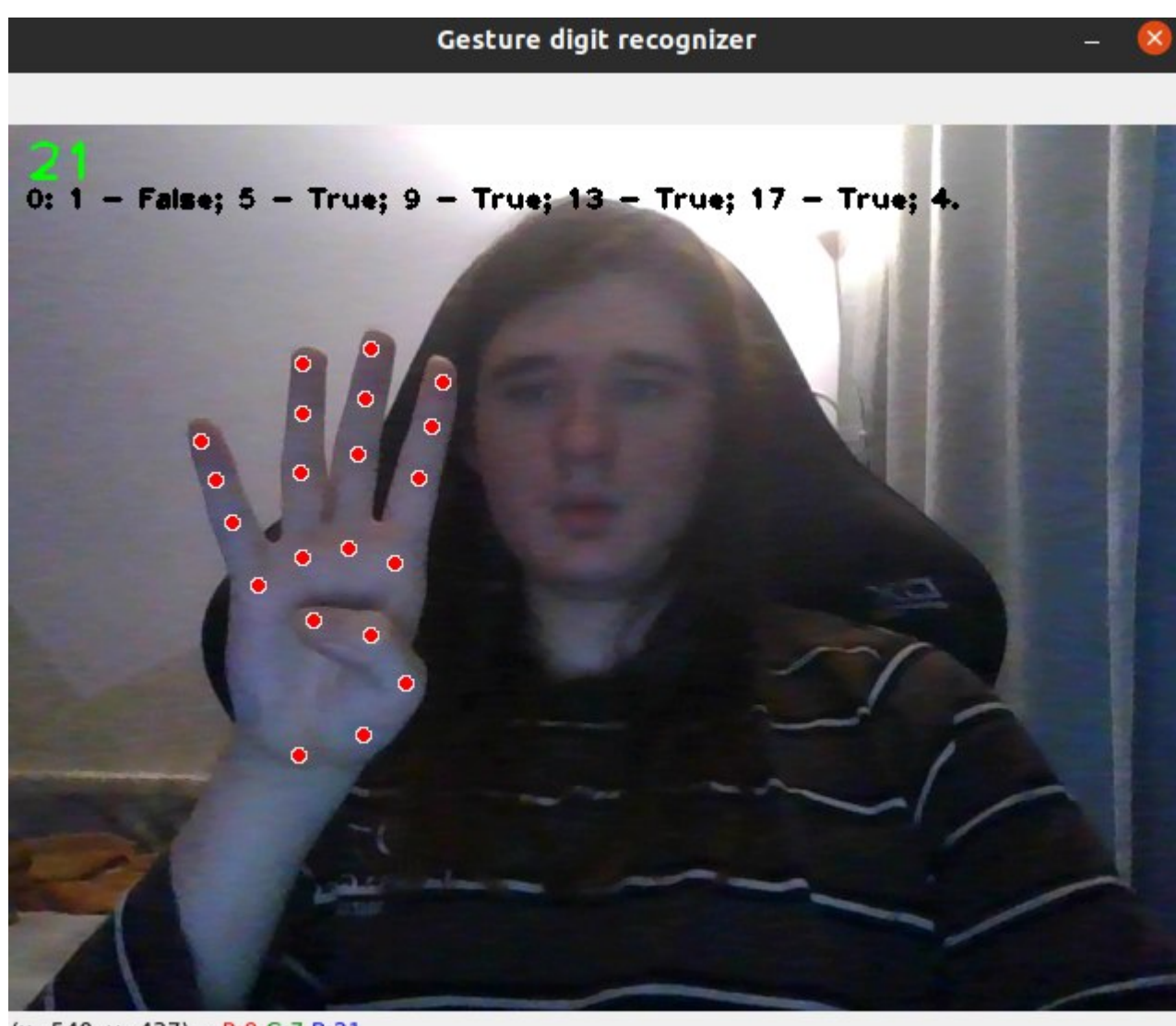

 $(x=540, y=437)$  ~ R:9 G:7 B:21

<span id="page-12-0"></span>Рис. 2: Приклад роботи програми збору тренувальних даних

Після того, як користувач натиснув Esc, викликається функція clean train data. У цiй функцiї для кожного рядка з файлу з тренувальними даними ми видаляємо наступнi N рядкiв, де N – це число, вказане в колонцi кадрiв. Нам потрiбно видалити цi данi, оскiльки за 1 секунду програма зчитує  $\tilde{2}5$  кадрів. Ці дані є дуже схожими між собою і, відповідно, можуть негативно вплинути на модель, пiд час її тренування.

Зiбравши данi, користувачу потрiбно їх перевiрити. Це можна зробити за допомогою функції check images. Ця функція показує усі зображення у папці по черзі. Якщо зображення неправильно класифiковане, на ньому невiрно розставленi лендмарки, або користувач вважає, що його краще видалити, тодi потрiбно натиснути Y. В протилежному випадку треба натиснути N. Це позначить рядок у файлi та зображення на видалення. Пiсля цього користувачу потрiбно запустити функцiю clean\_checked\_data. Ця функцiя видалить усi позначеннi зображення, а тi, що залишилися, обрiже по периметру руки.

#### <span id="page-13-0"></span>2.2 Тренування моделей

Для тренування обох моделей керування використовувався один модуль, тренувальнi данi рiзнi, проте алгоритм їхньої оборбки той самий. Спочатку ми зчитуємо файл у дата фрейм. Потiм для кожного рядка виконуємо наступнi операцiї: перетворюємо масив лендмарок, зчитаних з файлу, у масив координат, знаходимо мiнiмальнi та максимальнi x, y, z координати, нормалiзовуємо координати згiдно максимальних та мiнiмальних значень. У масив вхiдних даних додаємо масив лендмарок, а в масив класiв – клас. Також ми аугментуємо данi для того, щоб отримати їхню бiльшу кiлькiсть для тренування. Для аугментацiї ми викорстовуємо 3 функцiї: mirror, flip, rotate. mirror повертає дзеркальне вiдображення масиву лендмарок. flip повертає масив лендмарок, обернутих навколо центру руки. rotate повертає масив лендмарок на n градусiв. Пiд час аугментацiї ми використовуємо функцiю rotate, щоб повернути руку на n° де  $n \in [-10, 0) \bigcup (0, 10]$ 

Матриця невiдповiдностей – це таблиця, що демонструє ефективнiсть алгоритму класифiкацiї. У цiй таблицi перший рядок – це класи передбачень, а перша колонка – дiйснi класи. По дiагоналi ми маємо кiлькiсть правильно класифiкованих об'єктiв, усi iншi – класифiкованi не правильно.

| Class          | $\overline{0}$ | $\mathbf{1}$   | $\overline{2}$ | 3   | 4            | 5   |
|----------------|----------------|----------------|----------------|-----|--------------|-----|
| 0              | 96             | $\overline{2}$ | 5              | 20  | $\mathbf{1}$ | 7   |
| 1              | $\overline{4}$ | 124            | 23             | 30  | 3            | 1   |
| $\overline{2}$ | 6              | 18             | 92             | 26  | 4            | 1   |
| 3              | 15             | 14             | 52             | 448 | 52           | 18  |
| 4              | 3              | $\mathbf 1$    | 5              | 24  | 118          | 1   |
| 5              | 7              | 0              | $\overline{0}$ | 13  | 3            | 163 |

<span id="page-13-1"></span>Табл. 1: Матриця невiдповiдностей для моделi керування жестами без використання аугментацiї

З таблицi [1](#page-13-1) видно, що точнiсть класифiкацiї цiєї моделi склала 74%

| Class          | $\overline{0}$ | 1              | $\overline{2}$ | 3   | 4              | 5              |
|----------------|----------------|----------------|----------------|-----|----------------|----------------|
| $\overline{0}$ | 115            | $\mathbf 1$    | $\overline{0}$ | 14  | $\overline{0}$ | 1              |
| $\mathbf{1}$   | 3              | 161            | 7              | 10  | 4              | $\overline{0}$ |
| $\overline{2}$ | 1              | 4              | 125            | 15  | $\overline{2}$ | 0              |
| 3              | 3              | 4              | 14             | 545 | 27             | 6              |
| 4              | $\overline{0}$ | $\overline{0}$ | $\overline{2}$ | 7   | 143            | $\overline{0}$ |
| 5              | $\overline{0}$ | 0              | 0              | 10  | $\overline{0}$ | 176            |

<span id="page-14-0"></span>Табл. 2: Матриця невiдповiдностей для моделi керування жестами з використанням аугментацiї

Точнiсть моделi на таблицi [2](#page-14-0) склала 90%

Цi моделi тренувалися на однакових вхiдних даних. Єдина вiдмiнiсть полягає в тому, що для другої моделi данi було аугментовано. Ми могли досягнути подiбного результату, якби мали бiльше вхiдних даних. Аугментацiя дозволяє уникнути процесу збору даних. Проте, навiть якби ми зiбрали бiльше даних, то могли б їх аугментувати для покращення точностi моделi.

Перевiрити роботу моделi можна за допомогою функцiї gesture\_recognizer. У цiй функцiї ми зчитуємо зображення з камери та передаємо його у функцiю process бiблiотеки mediapipe. З цiєї функцiї ми отримуємо лендмарки та нормалiзуємо їх згiдно максимальних та мiнiмальних значень. Нормалiзованi лендмарки передаємо моделi, яка класифiкує їх. З метою демонстрацiї роботи iнтерфейсу, програма виводить на екран жест та час, витрачений на роботу моделi (див. рис. [3\)](#page-15-0).

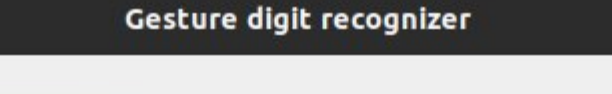

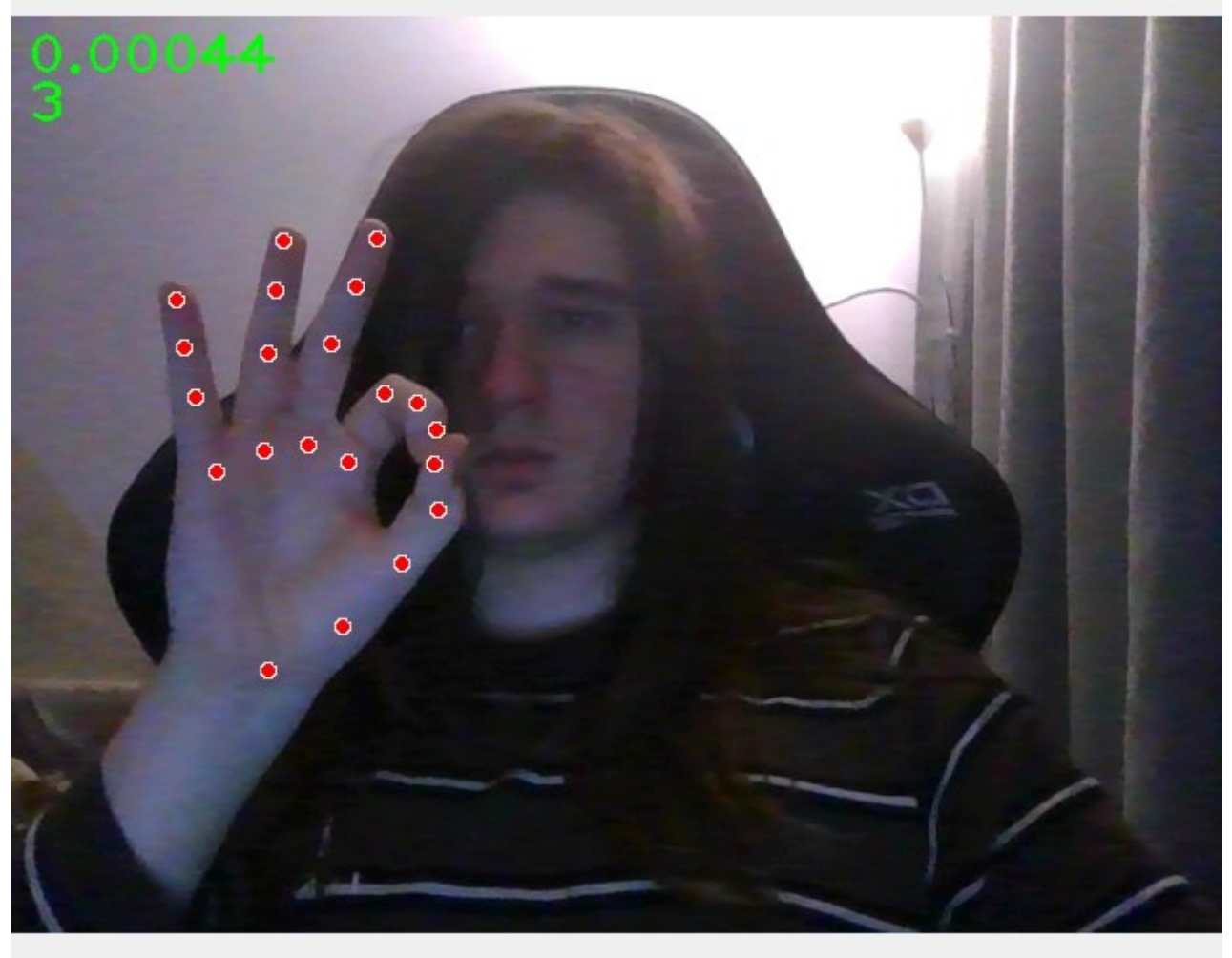

Рис. 3: Приклад роботи програми (класифiкує 3 пiдняти пальцi)

<span id="page-15-0"></span>Варто зазначити, що моделi, тренованi на даних без z координати, мали гiршу точнiсть нiж моделi, тренованi на даних iз z координатою.

З результатiв тренування моделей видно, що на точнiсть моделi впливає кiлькiсть та якiсть тренувальних даних. Для покращення точностi моделi на етапi тренування можна використовувати аугментацiю даних. У розпiзнаваннi жестiв z координата, освтiлення та якiсть зображення вiдiграють важливу роль.

Модель керування жестами було натреновано на датасетi з жестами для мови глухонiмих[\[4\]](#page-28-11). А модель керування рухами було натреновано на двох датасетах[\[3,](#page-28-12) [4\]](#page-28-11), оскiльки при тренуваннi лише на першому датасетi модель не розпiзнавала жест закритої долонi правильно. Також пiд час тренування другої моделi модуль було доповнено кодом для пiдбору гiперпараметрiв для кращого тренування моделi.

### <span id="page-16-0"></span>2.3 Реалiзацiя першої програми

За основу взято код програми для безконтактних iнтерфейсiв. В програму було iнтегровано модель керування жестами. Модель класифiкує 6 жестiв: 0, 1, 2, 3, 4, 5. Модель розпiзнає кiлькiсть пiднятих пальцiв i класифiкує їх, як вiдповiдний жест. Ця модель використовувалась лише пiд час роботи з меню введення чисел (див. рис. [4\)](#page-16-1). Для навiгацiї меню програми використовувалась модель натренована на iнших жестах (див. рис. [5\)](#page-17-0).

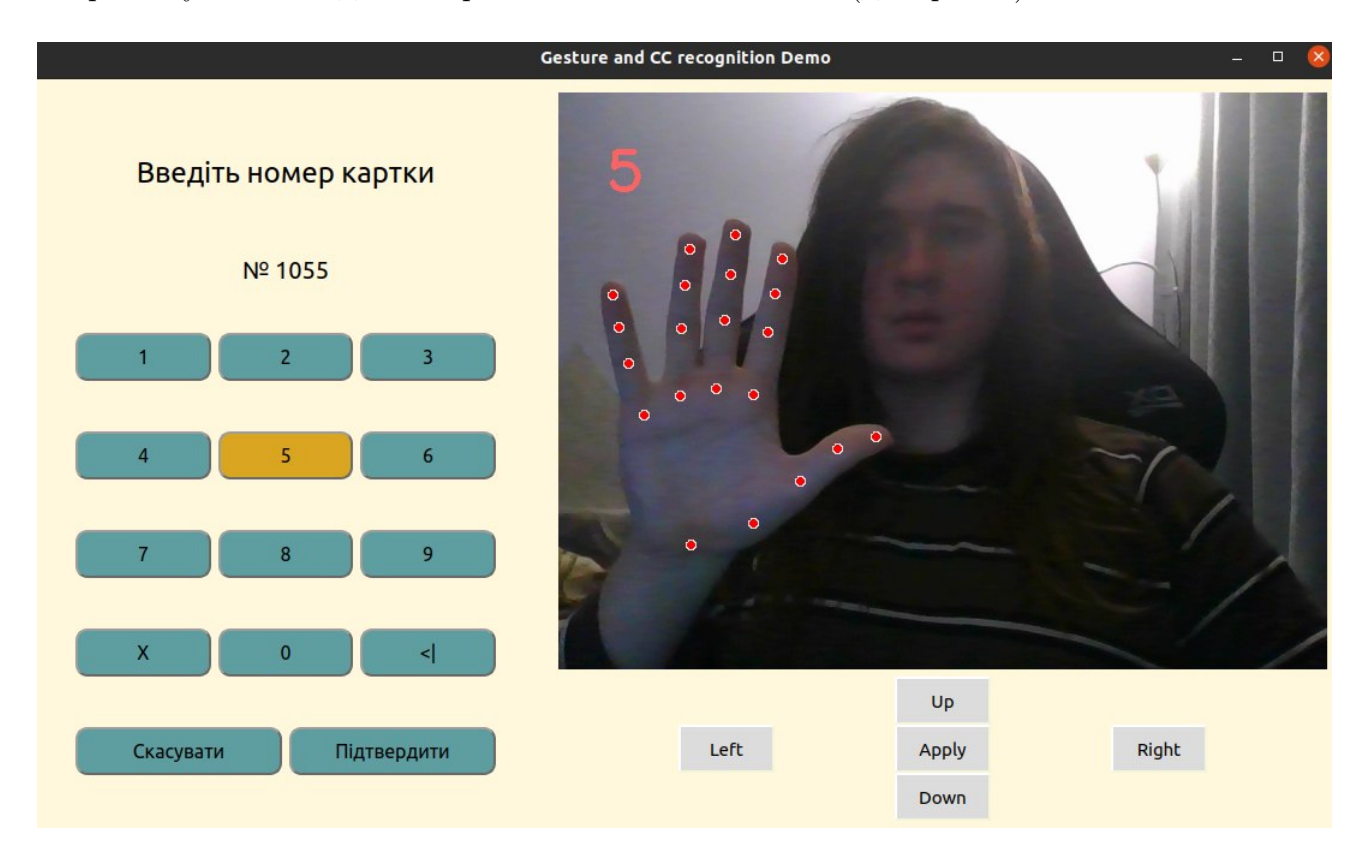

<span id="page-16-1"></span>Рис. 4: Приклад роботи моделi у меню вводу чисел

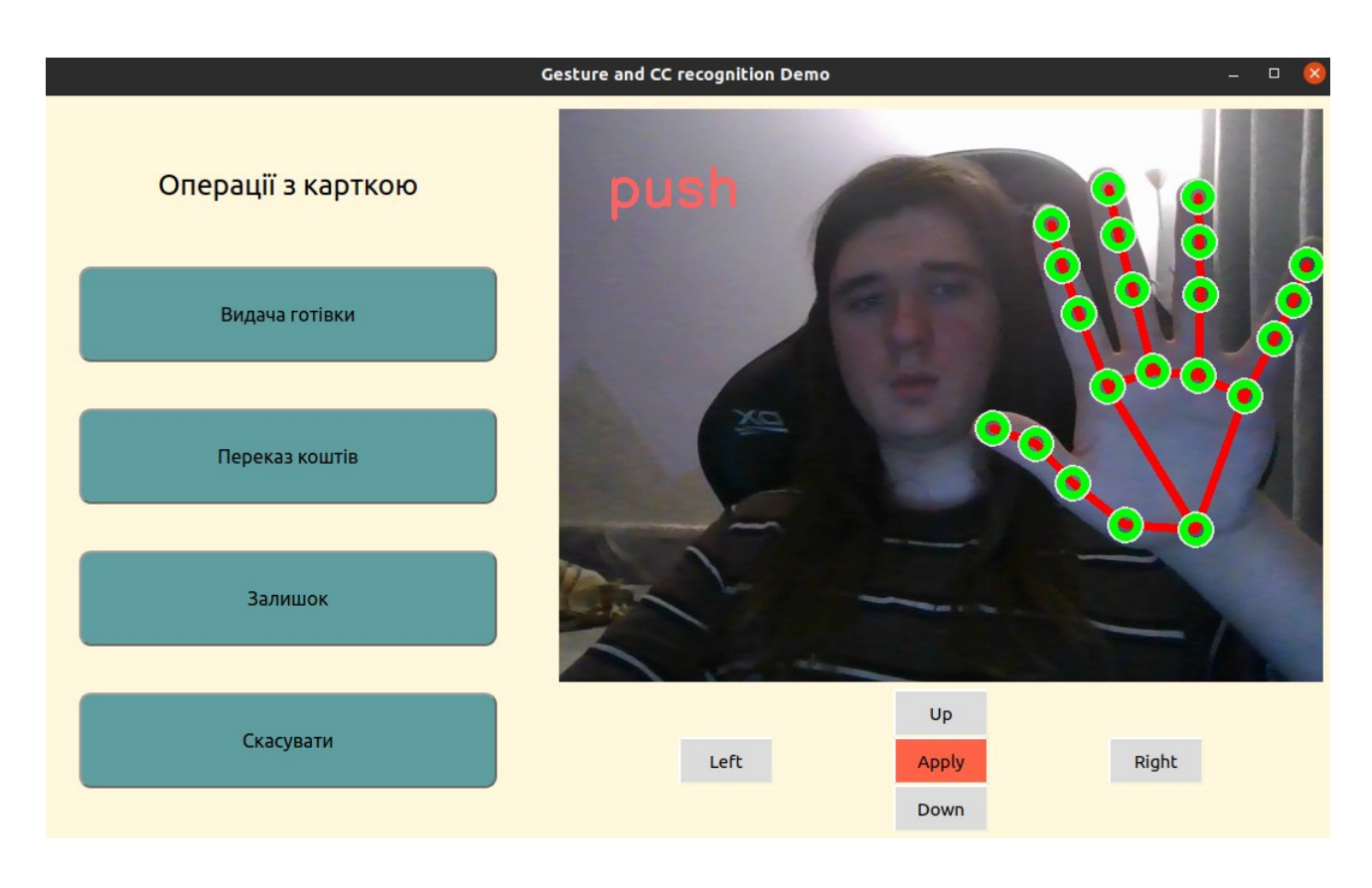

<span id="page-17-0"></span>Рис. 5: Приклад роботи моделi навiгацiї UI

На рис. [4](#page-16-1) та рис. [5](#page-17-0) використовується iдентичний жест, проте двi моделi класифiкують його по рiзному.

| Class          | 0              | $\mathbf{1}$   | $\overline{2}$ | 3                | 4              | 5              |
|----------------|----------------|----------------|----------------|------------------|----------------|----------------|
| $\overline{0}$ | 131            | $\overline{0}$ | $\overline{0}$ | $\overline{0}$   | $\overline{0}$ | 1              |
| $\mathbf{1}$   | $\overline{0}$ | 184            | $\overline{0}$ | $\boldsymbol{0}$ | $\mathbf{1}$   | 0              |
| $\overline{2}$ | $\overline{0}$ | $\overline{0}$ | 146            | 1                | $\overline{0}$ | 0              |
| 3              | $\overline{0}$ | $\overline{0}$ | $\overline{2}$ | 594              | $\mathbf 1$    | $\overline{2}$ |
| 4              | $\overline{0}$ | $\overline{0}$ | $\overline{0}$ | $\overline{0}$   | 152            | $\overline{0}$ |
| 5              | 1              | 0              |                | 0                | 0              | 185            |

<span id="page-17-1"></span>Табл. 3: Матриця невiдповiдностей моделi, використаної у меню вводу чисел

Точнiсть моделi, використаної у меню вводу чисел, складає 99.4% (табл. [3\)](#page-17-1).

Пiд час роботи з меню вводу чисел використовується система пiдрахунку кадрiв, коли на екранi жест не змiнюється протягом 5-ти кадрiв, вiн реєструється як команда. Без цiєї системи програма кожного кадру виконувала команду для вiдповiдного жесту. Також зображення отримане з openCV конвертується з формату BGR у RGB перед тим, як воно передається mediapipe. Це потрiбно для кращої роботи medipipe, оскiльки в бiблiотеки виникали труднощi з розпiзнаванням двох долонь одночасно.

Опис жестiв та вiдповiдних команд, якi розпiзнає програма:

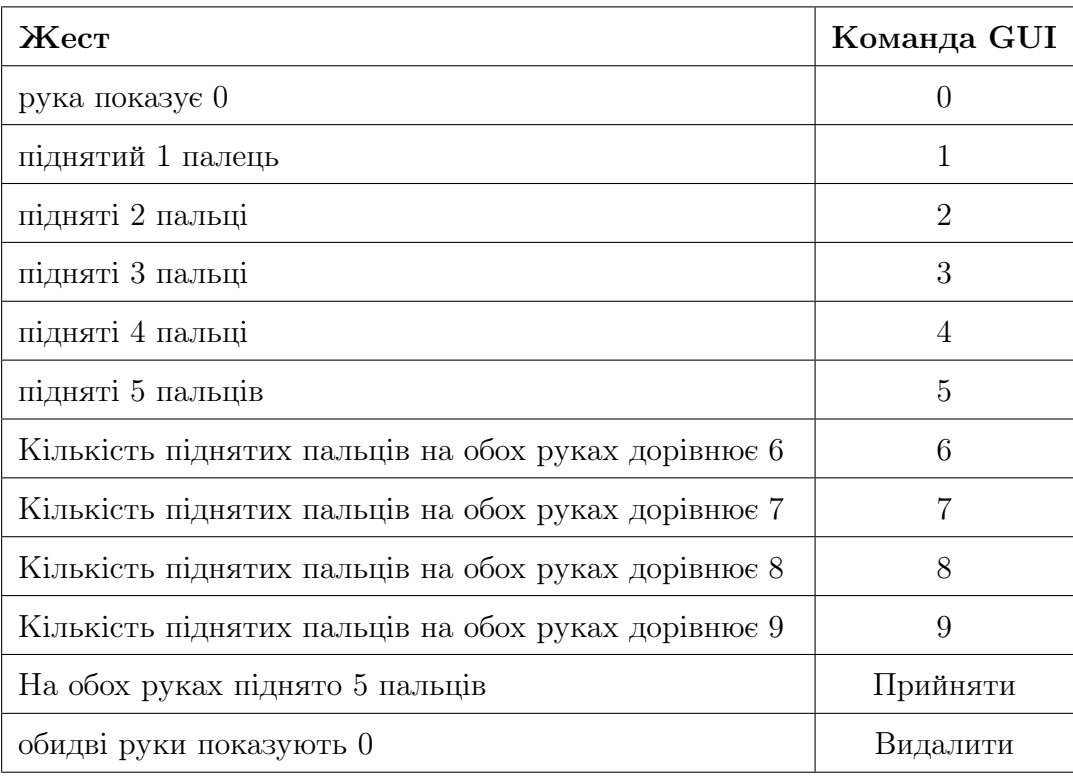

Варто зазначити, що модель для розпiзнавання чисел можна використовувати для навiгацiї, проте тодi навiгацiя iнтерфейсом не була б iнтуїтивною. Хоча модель для розпiзнавання чисел й має тiльки 6 класiв, її можна використовувати не лише для вводу цифр, а й для вводу рiзноманiтних команд. Наприклад, у програмi використовується двi команди: видалити (рис. [6\)](#page-19-1) та прийняти, якi задаються комбiнацiями (0, 0) та (5, 5) вiдповiдно.

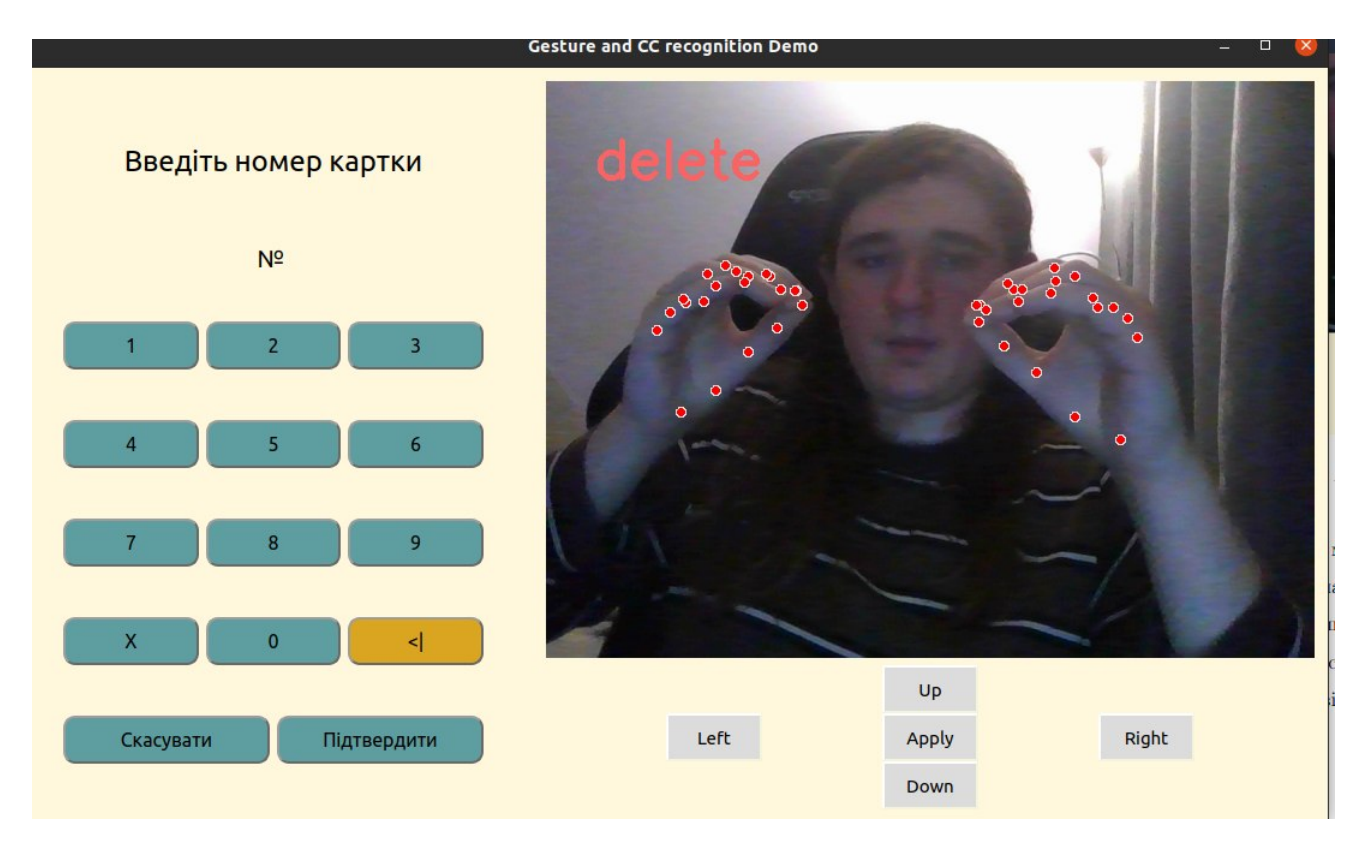

<span id="page-19-1"></span>Рис. 6: Команда видалити

Оскiльки користувачу потрiбна лише одна долоня, щоб задати цифру вiд 0 до 5, то комбiнацiї (0, 0), (0, 1), (0, 2), (0, 3), (0, 4), (0, 5) можна використовувати, щоб задавати команди. Також для цього можна застосовувати і комбінацію  $(5, 5)$ , адже  $5 + 5 = 10$ , а  $10$  – це число, а не цифра. Тож для цiєї моделi можна запрограмувати 7 команд.

#### <span id="page-19-0"></span>2.4 Реалiзацiя другої програми

Матрицi невiдповiдностей для цiєї моделi немає, оскiльки вона класифiкує лише два класи, тому не була б iнформативна. Точнiсть цiєї моделi пiд час тренування склала 99.6%.

Дiаграма роботи програми є на рис. [7.](#page-21-0) Модель використовується для розпiзнання жестiв вiдкритої та закритої долонi. Якщо долоня закрита бiльше 2-ох, але менше 6-ти кадрiв поспiль, то коли користувач вiдкриває її, вiдбувається натискання лiвої кнопки мишi функцiєю click бiблiотеки PyAutoGui. Рiшення не реєструвати клiк, якщо долоня була закрита менше 3 кадрiв було прийнято з метою запобiгання небажаних викликiв функцiї у випадку, коли модель помилково розпiзнала вiдкриту долоню як закриту. Якщо долоня закрита бiльше 5 кадрiв, то цей факт реєструється як натиснута лiва кнопка мишi функцiєю mouseDown. Цей варiант викорстовується, якщо користувач, наприклад, хоче перетягнути якийсь елемент. Коли користувач відкриває долоню, викликається функція **mouseUp**. З кадри для реєстрацiї клiку було встановлено на основi результатiв проведеного мною тестування. За бажанням це значення можна змiнити.

На iдею такого безконтакного iнтерфейсу мене надихнули смартфони, де значна частина операцiй вiдбувається за допомогою простого дотику, або перетягування. Якщо для реєстрацiї клiку використовується модель керування рухами, то для того щоб знати, де натиснути ЛКМ, ми опрацьовуємо данi, отриманi з mediapipe. Ми зчитуємо данi про зап'ястя – 0 лендмарку, за нею отримуємо iнформацiю про позицiю долонi на зображеннi. Маючи координати зап'ястя на зображенi, ми переводимо їх в координати на екранi, використовуючи простi формули:

$$
wrist_x = sensitivity_x * \frac{screenWidth}{imageWidth} * x - borderpixels_x
$$
  

$$
wrist_y = sensitivity_y * \frac{screenHeight}{imageHeight} * y - borderpixels_y
$$

Тут вираз  $\frac{screenWidth}{imageWidth} * x$  відповідає за трансляцію координат зі зображення на екран. Параметри sensitivity та borderPixels введенi для покращення досвiду користувача при взаємодiї з елементами, що розташованi по краях екрану. У моєму випадку для sensetivity цi параметри дорiвнюють 1.7 та 1.4 для x та y вiдповiдно, й 700 та 400 для borderPixels. Отримавши координати зап'ястя, ми порiвнєюмо їх з попереднiми координатами з минулого кадру. Якщо вiдстань мiж цими точками не перевищує 40, то ми не оновлюємо позицiю курсора мишi. Ця перевiрка була iмплементована, оскiльки лендмарка зап'ястя, що повертається з mediapipe, кожного разу має дещо iншi координати, навiть якщо долоня не рухалась. Отриманi координати передаються у функцiю PyAutoGUI moveTo.

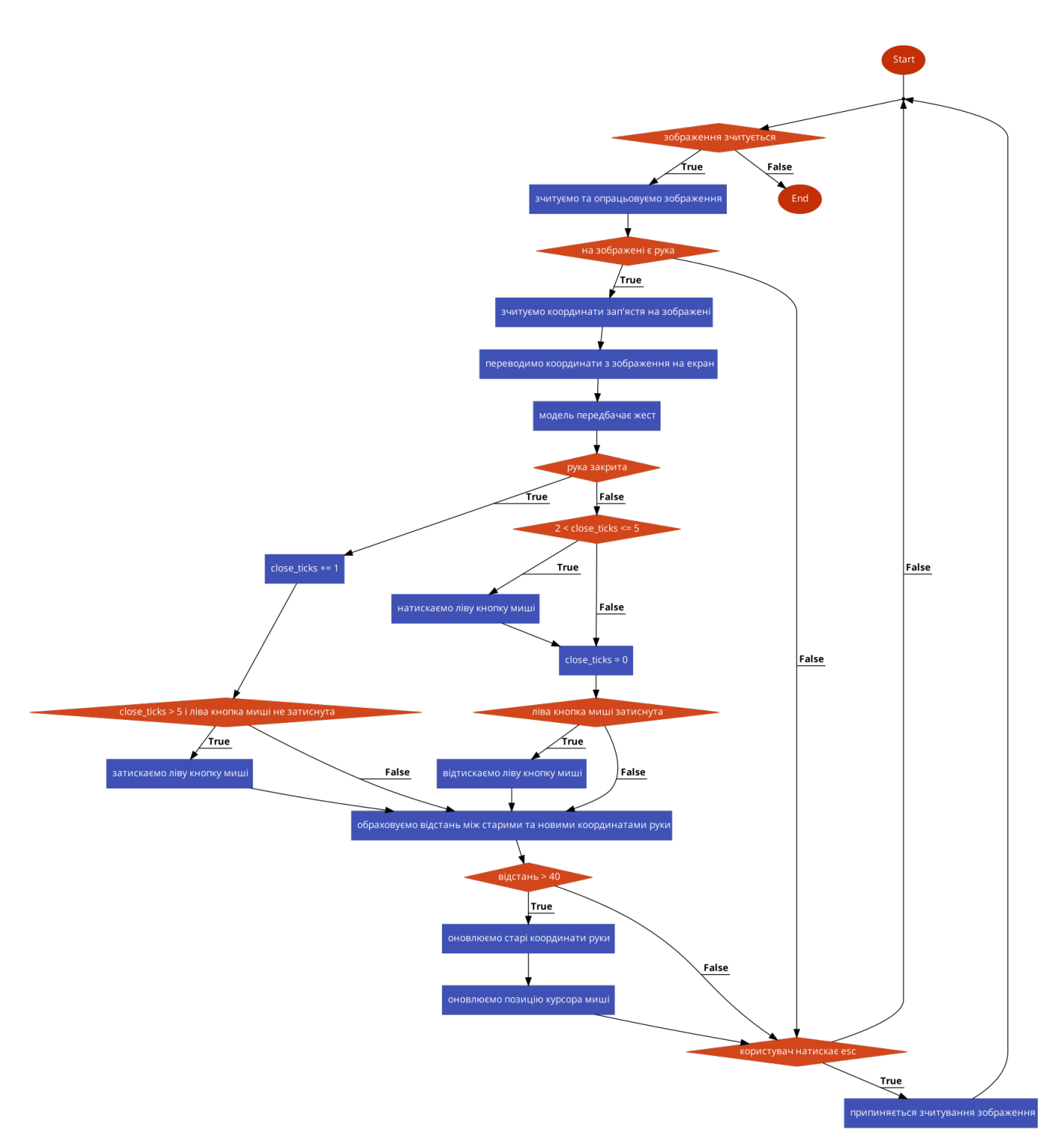

<span id="page-21-0"></span>Рис. 7: Дiаграма роботи програми

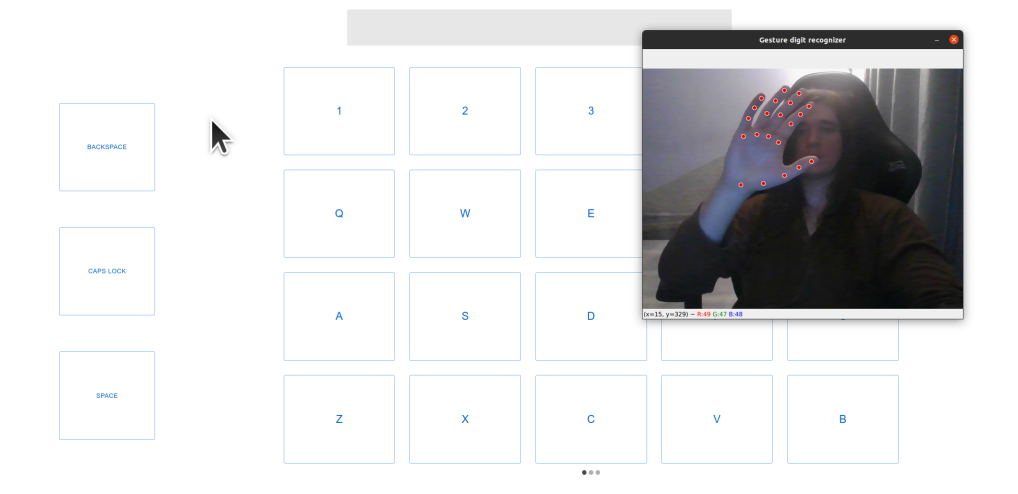

<span id="page-22-0"></span>Рис. 8: Приклад роботи програми

На рис. [8](#page-22-0) роздiльна здатнiсть екрану 1920x1080, розмiр зображення 640x480. Координати (203; 243) на зображеннi було переведено у координати (335.3; 365.4) на екранi.

Також було створено UI, в якому було iмплементовано наступнi компоненти: головне меню, клавiатура, цифрова клавiатура.

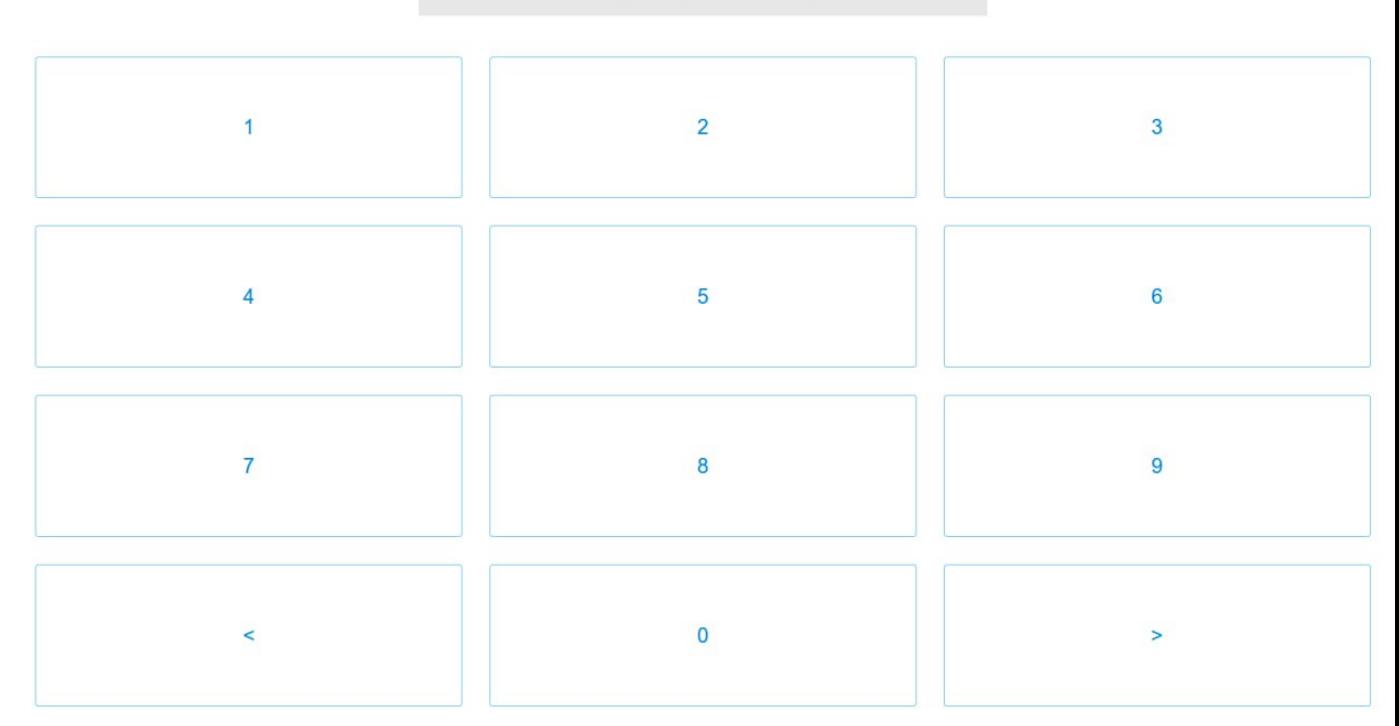

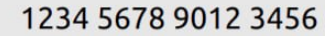

<span id="page-22-1"></span>Рис. 9: Цифрова клавiатура

На рис. [9](#page-22-1) можна побачити, що усi компоненти з якими можна взаємодiяти було збiльшено для полегшення роботи з iнтерфейсом.

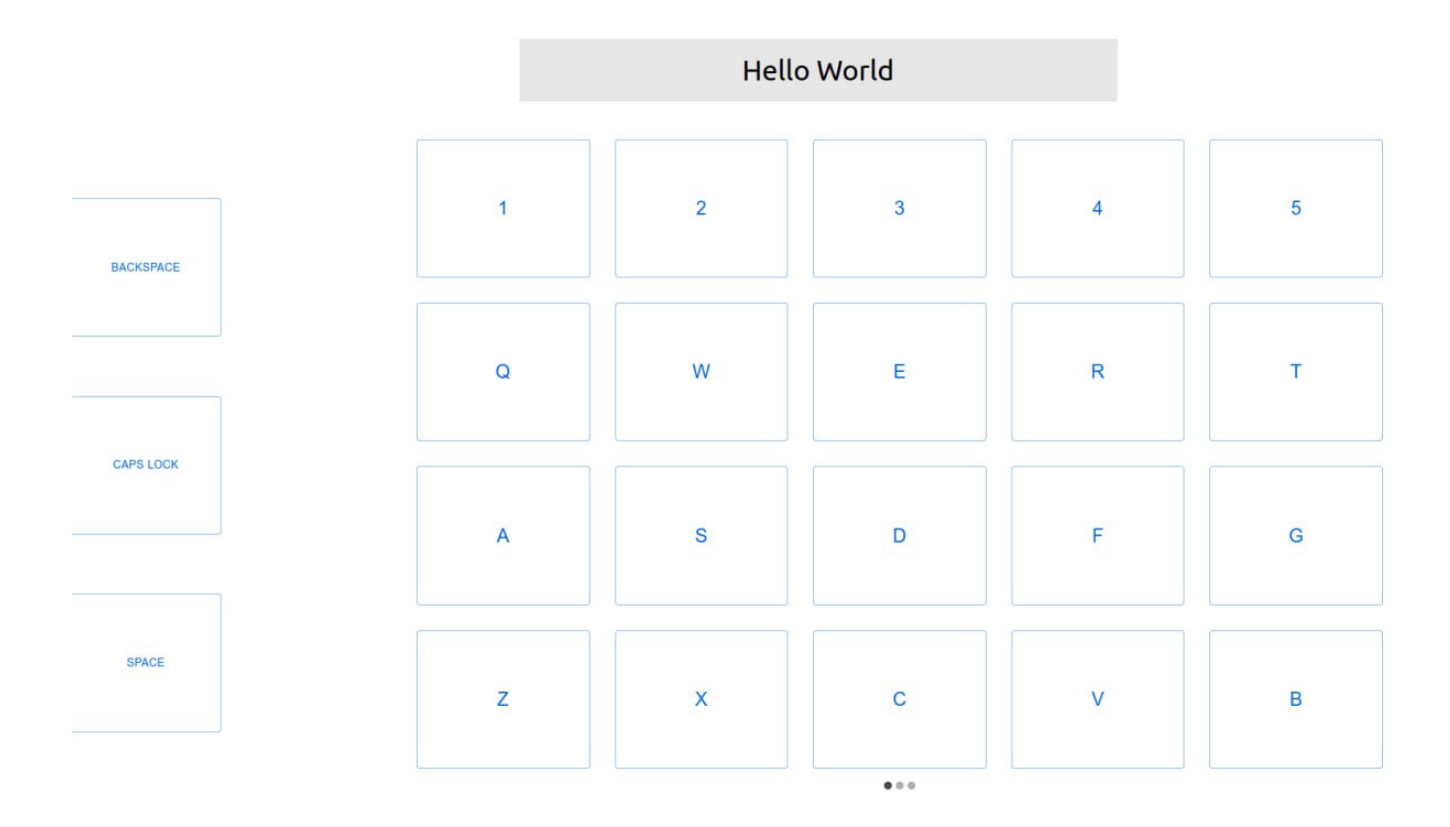

<span id="page-23-0"></span>Рис. 10: Клавiатура

Оскiльки на простiй клавiатурi клавiш бiльше, нiж на цифровiй, то її складнiше розмiстити на екранi. Є два варiнти, щоби це зробити: перший – вiдобразити всю клавiатуру за рахунок зменшення розмiру клавiш, другий – розбити клавiатуру на декiлька частин та збiльшити клавiшi. Хоч обидва варiнти робочi, у своїй iмплементацiї я вибрав другий, оскiльки з ним легше працювати.

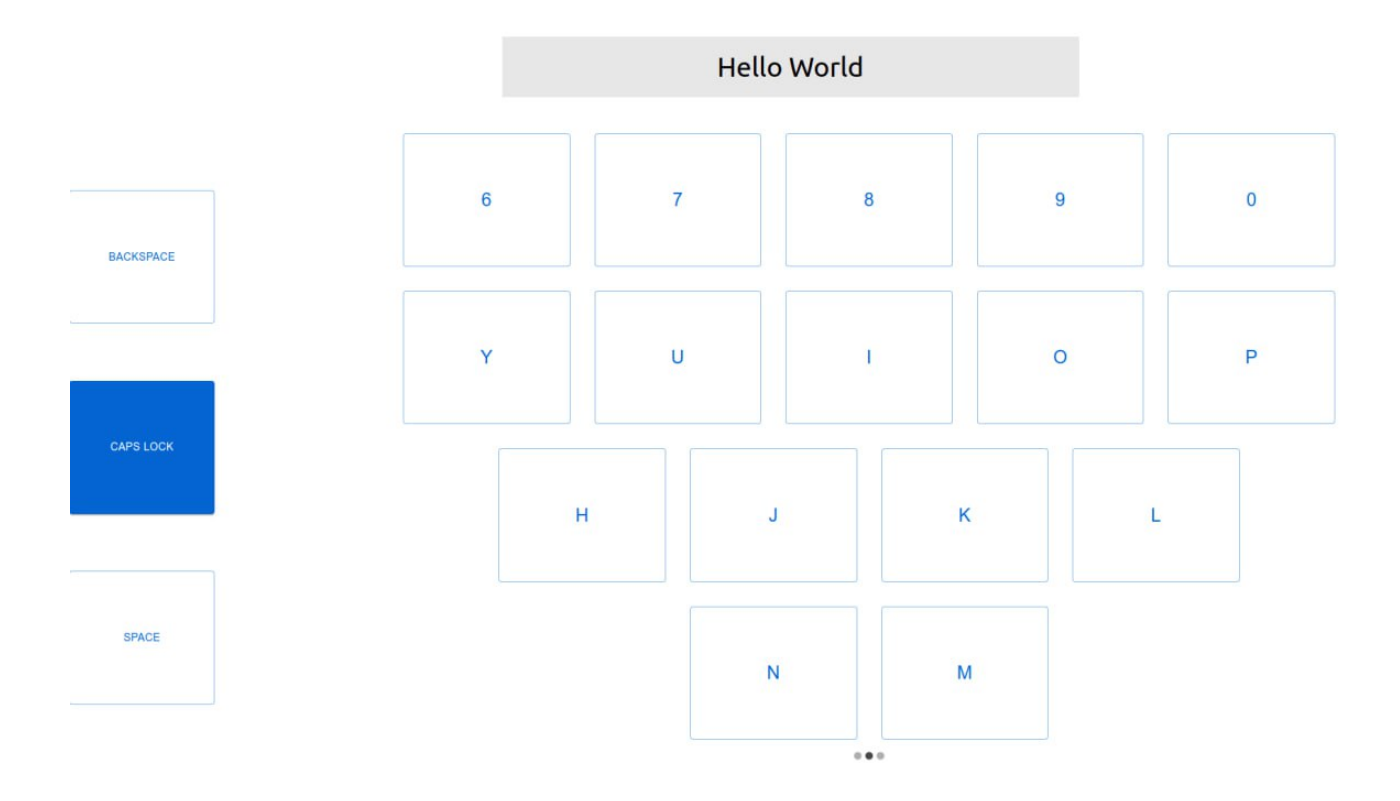

Рис. 11: Клавiатура – II частина

Клавiатуру було розбито на три частини за схемою, поданою на рис. [10](#page-23-0) - [12.](#page-24-0) Тут першi двi частини – це вертикально роздiлена клавiатура, а третя – спецсимволи.

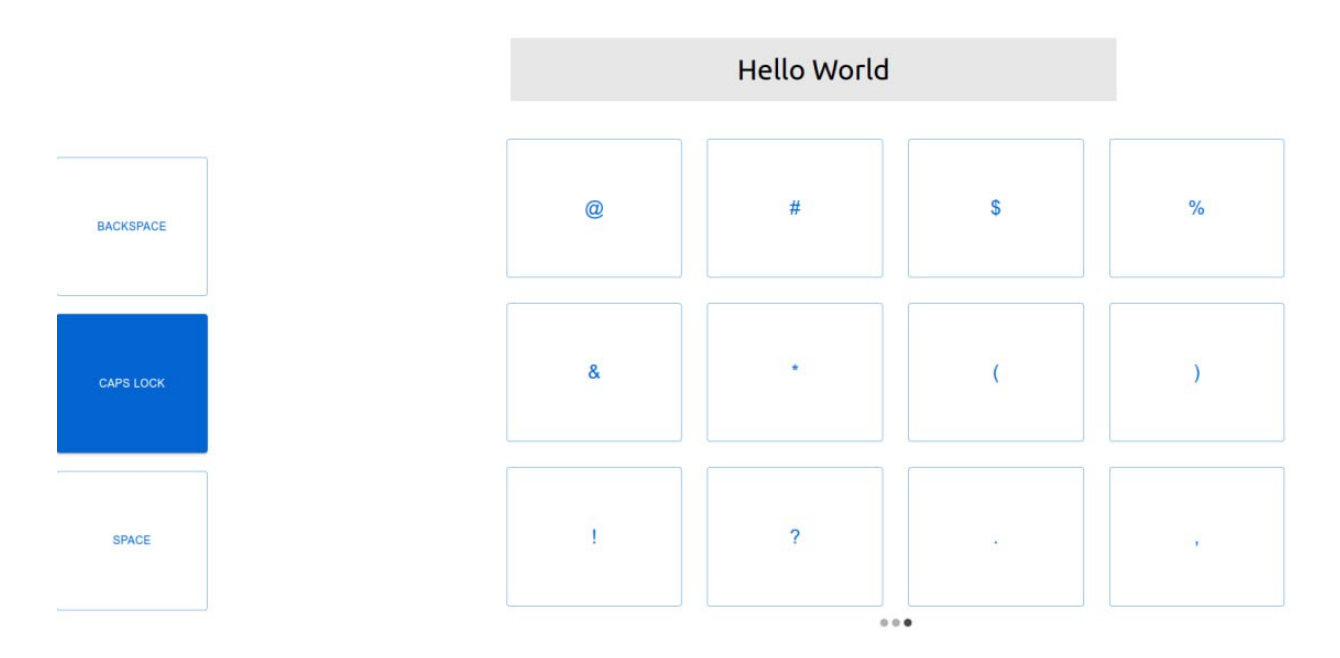

<span id="page-24-0"></span>Рис. 12: Клавiатура – спецсимволи

Користувач переключається мiж частинами клавiатури, перетягуючи її вправо або влiво. Щоб досягнути цього ефекту, я використав React Material UI Carousel[\[11\]](#page-28-13)

#### <span id="page-25-0"></span>2.5 Порiвняння методiв

Порiвнюючи запропонованi способи керування безконтактним iнтерфейсом користувача – керування жестами та керування рухами – можна сказати, що перший, напевне, є кращим для простiших iнтерфейсiв. Оскiльки програмi потрбiно тiльки розпiзнати жест, то робота з iнтерфейсом вiдбувається швидше. Проте для масштабнiших програм цей метод навряд чи пiдходить. Хоча його i можна iнтегрувати у цi програми кiлькома шляхами:

- 1. пiдлаштувати UI пiд уже iснуючу модель
- 2. розпiзнавати комбiнацiї жестiв, як окремi команди
- 3. збiльшити кiлькiсть жестiв, якi розпiзнає модель

Зазначимо, що жоден iз цих варiантiв не є оптимальним. Для прикладу, розглянемо меню набору тексту. Керування жестами добре пiдходить для набору числових значень, але не рядкiв символiв. Для першого варiанта, вiзьмемо модель, що розпiзнає 6 жестiв. Нам потрiбна клавiатура для набору тексту, вона може бути iмплементована рiзними методами, проте незалежно вiд реалiзацiї, щоби ввести один символ потрiбно 2 жести. Для другого випадку знову розглянемо модель з 6 класами. Припустимо, що програма виконує 42 команди (6 без комбiнацiй + 6\*6 комбiнацiй (у випадку, що програма розрiзняє лiву та праву долонi)). Цей пiдхiд був би занадто складним для опанування. У третьому випадку все просто, програма розпiзнає усi необхiднi жести для введення тексту, проте це вiдбувається не iнтуїтивно. До того ж сумнiвно, що багато людей захочуть опановувати мову глухонiмих.

Проте при керуваннi рухами цих проблем не виникає, оскiльки програма намагається iмiтувати сенсорнi екрани. Цей метод дозволяє працювати зi звичними нам UI. Також моделi достатньо класифiкувати 2 жести для повноцiнної роботи програми. Звiсно, такий метод не можна вважати найзручнiшим способом керування, тож традицiйнi методи взаємодiї з девайсами вiн не замiнить, але вiн достатньо iнтуїтивний для виконання звичних нам завдань.

Вибiр моделi безконтактного керування графiчним iнтерфейсом залежить вiд самого iнтерфейсу, з яким нам потрiбно працювати. Якщо в програми простий iнтерфейс, то краще використовувати модель керування жестами, оскiльки вона швидша й точнiша за модель керування рухами. Якщо ж iнтерфейс програми є складнiшим, то краще використовувати керування рухами, адже така модель буде простiшою та iнтуїтивнiшою за керування жестами.

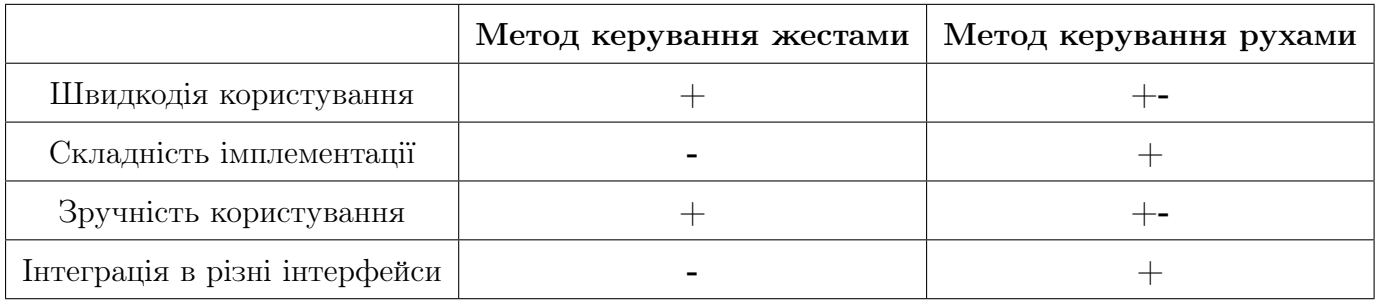

# 3 Висновки

<span id="page-27-0"></span>У ходi виконання роботи отримано такi результати:

- 1. Створено 2 методи безконтактного керування ПК.
- 2. Створено графiчний iнтерфейс користувача для тестування методiв безконтактного керування.
- 3. Проведено тестування цих 2 методiв за допомогою iнтерфейсу.
- 4. В результатi тестувань було вдосконалено методи керування та iнтерфейс користувача.

Бекзонтактнi iнтерфейси – це перспективна сфера, яка потребує подальшого розвитку.

### <span id="page-28-0"></span>СПИСОК ВИКОРИСТАНИХ РЕСУРСIВ

- 1. Iванов С. Про розпiзнавання окремих ознак частин тiла людини звикористанням обмежених обчислювальних ресурсiв / С. Iванов, А. Музичук // Вiсник ЛНУ. Серiя прикл. матем. та iнформ. – 2021.– С. 103-114. - Available from: <http://publications.lnu.edu.ua/bulletins/index.php/ami/article/view/11337/11788>
- <span id="page-28-7"></span>2. Pandas documentation - Available from:<https://pandas.pydata.org/docs/>
- <span id="page-28-12"></span>3. hand-sign-images Dataset - Available from: <https://www.kaggle.com/datasets/ash2703/handsignimages>
- <span id="page-28-11"></span>4. Sign Language Digits Dataset - Available from: <https://www.kaggle.com/datasets/javaidahmadwani/sign-language-digits-dataset>
- <span id="page-28-6"></span>5. NumPy documentation - Available from:<https://numpy.org/doc/stable/>
- <span id="page-28-8"></span>6. Scikit-learn - Available from:<https://scikit-learn.org/stable/>
- <span id="page-28-5"></span>7. OpenCV - Available from:<https://opencv.org/>
- <span id="page-28-4"></span>8. Mediapipe hands - Available from:<https://google.github.io/mediapipe/solutions/hands>
- <span id="page-28-9"></span>9. PyAutoGUI - Available from:<https://pyautogui.readthedocs.io/en/latest/>
- <span id="page-28-10"></span>10. Ivanov S.A. Touchless GUI with CV and ML: demo. - Available from: <https://www.dropbox.com/s/s2z2hswuy97pgat/gestureRecognition.mp4?dl=0>
- <span id="page-28-13"></span>11. React Material UI Carousel - Available from:<https://learus.github.io/react-material-ui-carousel/>
- 12. Material UI Available from:<https://mui.com/>
- <span id="page-28-1"></span>13. Microsoft kinect -<https://en.wikipedia.org/wiki/Kinect>
- <span id="page-28-2"></span>14. Google Home -<https://home.google.com/welcome/>
- <span id="page-28-3"></span>15. Leap Motion Controller -<https://www.ultraleap.com/product/leap-motion-controller/>